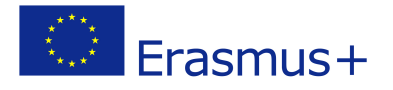

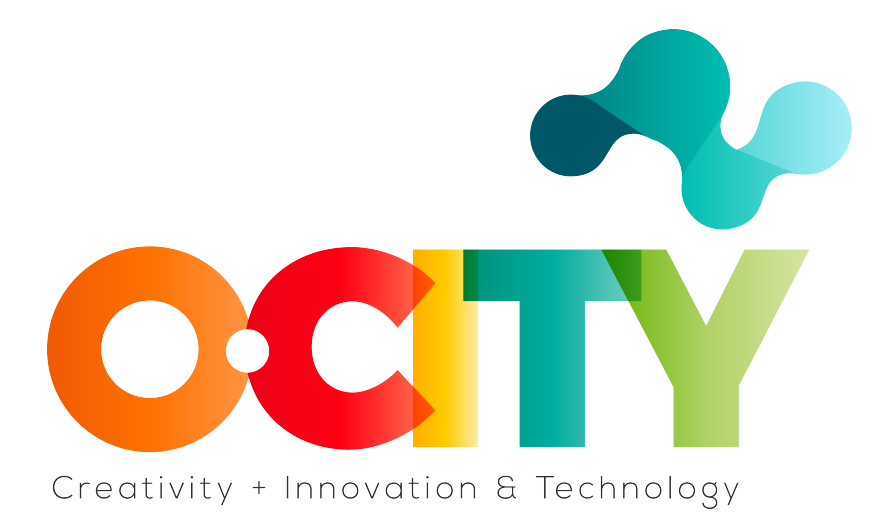

#### **LESSON CONTENT TEMPLATE**

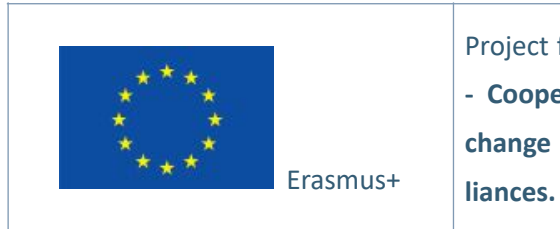

Project funded by: **Erasmus+ / Key Action 2 - Cooperation for innovation and the exchange of good practices, Knowledge Al-**

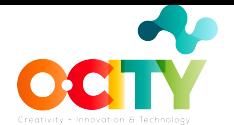

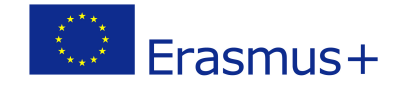

# **1. Template**

Topic 4 **PODCAST**\_ Lesson 1

RECORD EDIT AND LAUNCH

Introduction

**Objectives** 

- 1. Understand the equipment necessary to record
- 2. Be able to use Audacity
- 3. Be able to edit and launch

### **1.What do you need for recording.**

Audio quality is really important, for this reason, we must have to strive to have the best possible sound, because poor audio quality will put listeners in a condition uncomfortable and may decide to turn off.

So, what we need:

> A microphone, a good one for podcasting it's not so expensive, but you also could use the microphone of the headphones or that of your computer (but it will also record all the sounds around you)

> A quite room

> To register guests you can also use voice message or recording a zoom call or using the record tools on a mobile. (One Little tips: recording with a sugery-mask helps a lot to register better the "p" and the labial letters in general).

> Here you can find here some suggestions: [podcaster starter kit equipment guide](https://click.convertkit-mail.com/qduz4gpexxc8u2mqn4tl/x0hph6h0po9epcg/aHR0cHM6Ly93d3cucG9kY2FzdGluc2lnaHRzLmNvbS9wb2RjYXN0LXN0YXJ0ZXIta2l0Lz91dG1fc291cmNlPXBvZGNhc3QtY291cnNlJnV0bV9tZWRpdW09ZW1haWwmdXRtX2NhbXBhaWduPXBvZGNhc3Qtc3RhcnRlci1raXQ=)

#### **1.How to record and edit**

The most popular software to record and edit is Audacity, ([https://www.audacity](https://www.audacityteam.org)[team.org](https://www.audacityteam.org)) free, open source, cross-platform audio software. **Audacity** is an easyto-use, multi-track audio editor and recorder for Windows, Mac OS X, GNU/Linux and others.

It is probably the best no-cost tool in its class through which you can edit, copy, cut, paste, mix and apply special effects to the tracks. WAV and MP3 in an extremely easy and fast way. Not only is its interface completely translated into all the languages, but on YouTube there are many guides on how to use it to achieve the most disparate purposes.

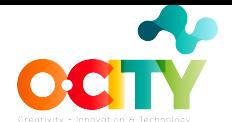

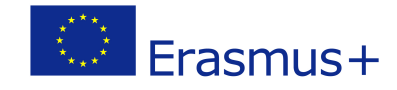

## 2. **Now it's time to launch**

When you you have the final file, you can choose many platform where you can upload it and share. You can choose same for reach more audiences:

- 1. **[Buzzsprout](https://www.podcastinsights.com/it/buzzsprout)**
- 2. [Captivate](https://www.podcastinsights.com/it/captivate)
- 3. [Transistor](https://www.podcastinsights.com/it/transistor)
- 4. [Castos](https://www.podcastinsights.com/it/castos)
- 5. [Podbean](https://www.podcastinsights.com/it/podbean)
- 6. [Simplecast](https://www.podcastinsights.com/it/simplecast)
- 7. [Risonare](https://www.podcastinsights.com/it/resonate-hosting)

The last thing that you have to do is tell your friends, family, collegues, coworkers, and anyone else who will listen to check out your podcast.

### **Conclusions**

The technical part of recording the podcast can be scary but it is important to try, test, make small prototypes, listen and get feedback. Than, be read for share into the word your podcast. The technical part of recording the podcast can be scary but it is important to try, test, make small prototypes, listen and get feedbacks. Then, be ready to share with the world your podcast.